## Discuss And Network With Our E-list!

Your MARAC membership includes access to exclusive caucus e-lists (AKA, listserv). This tool allows you to distribute messages to all of the members subscribing to the list with a simple email to the list address. Think of the possibilities!

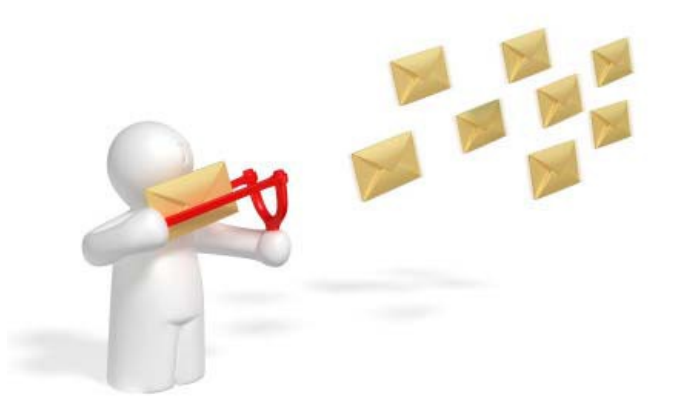

- Communicate with caucus members through a single email.
- Search the online archive for valuable information and resources.
- Ask your peers questions that are most important you.
- Manage your subscription and preferences through your member profile.

To get started:

- 1. Log in at <https://www.marac.info/>
- 2. In the gray Members Only box, select the link to update your profile
- 3. Select the My Features tab, click E-Lists
- 4. Toggle the button to "on" for those E-lists that you would like to join
- 5. Make note of the list address.
- 6. Click on E-list name to view other members and previous messages
- 7. Click on "Post a New Message" to get started
- 8. If the e-list that you want to join is not showing in your profile, contact administrator@marac.info